Para asistir a un evento en directo, debemos seguir esta serie de pasos:

- 1. Hacer click en el link del evento 15 minutos antes del comienzo de la sesión: <https://bit.ly/342Crxs>
- 2. Cuando nos aparezca esta pantalla, hacer click en '**Ver en Internet'**

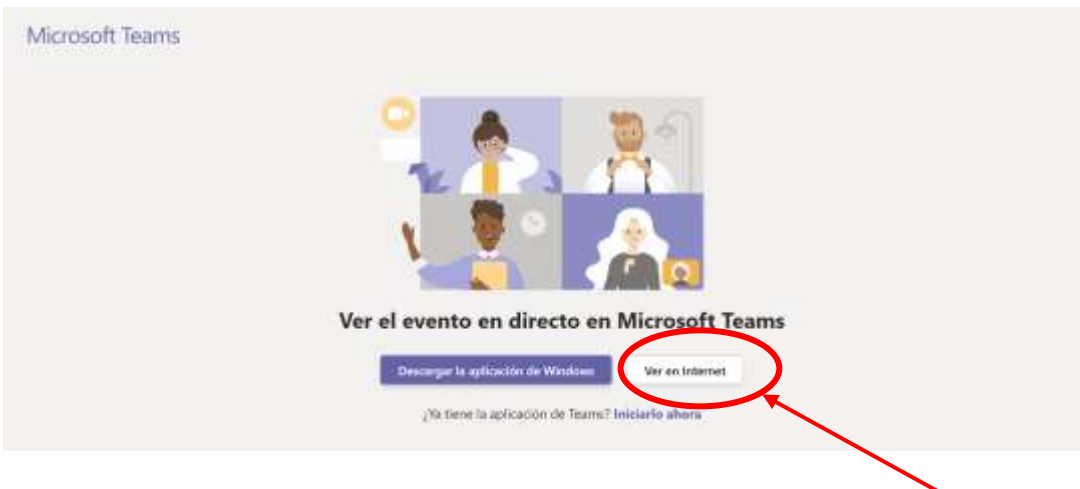

3. ¡Ya está en el evento! Los participantes tendrán la opción de hacer preguntas en el chat que aparece en el evento a la derecha:

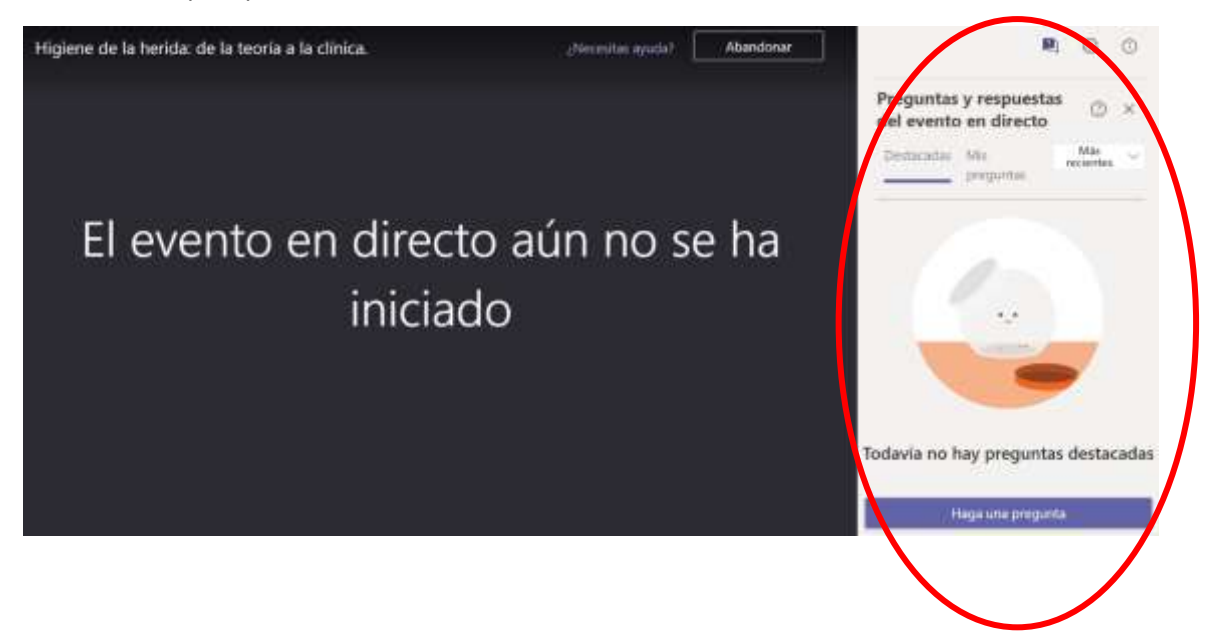

Para más información vea el siguiente vídeo: [https://www.microsoft.com/es](https://www.microsoft.com/es-es/videoplayer/embed/RE3tPUu?pid=ocpVideo0-innerdiv-oneplayer&postJsllMsg=true&maskLevel=20&market=es-es)[es/videoplayer/embed/RE3tPUu?pid=ocpVideo0-innerdiv](https://www.microsoft.com/es-es/videoplayer/embed/RE3tPUu?pid=ocpVideo0-innerdiv-oneplayer&postJsllMsg=true&maskLevel=20&market=es-es)[oneplayer&postJsllMsg=true&maskLevel=20&market=es-es](https://www.microsoft.com/es-es/videoplayer/embed/RE3tPUu?pid=ocpVideo0-innerdiv-oneplayer&postJsllMsg=true&maskLevel=20&market=es-es)